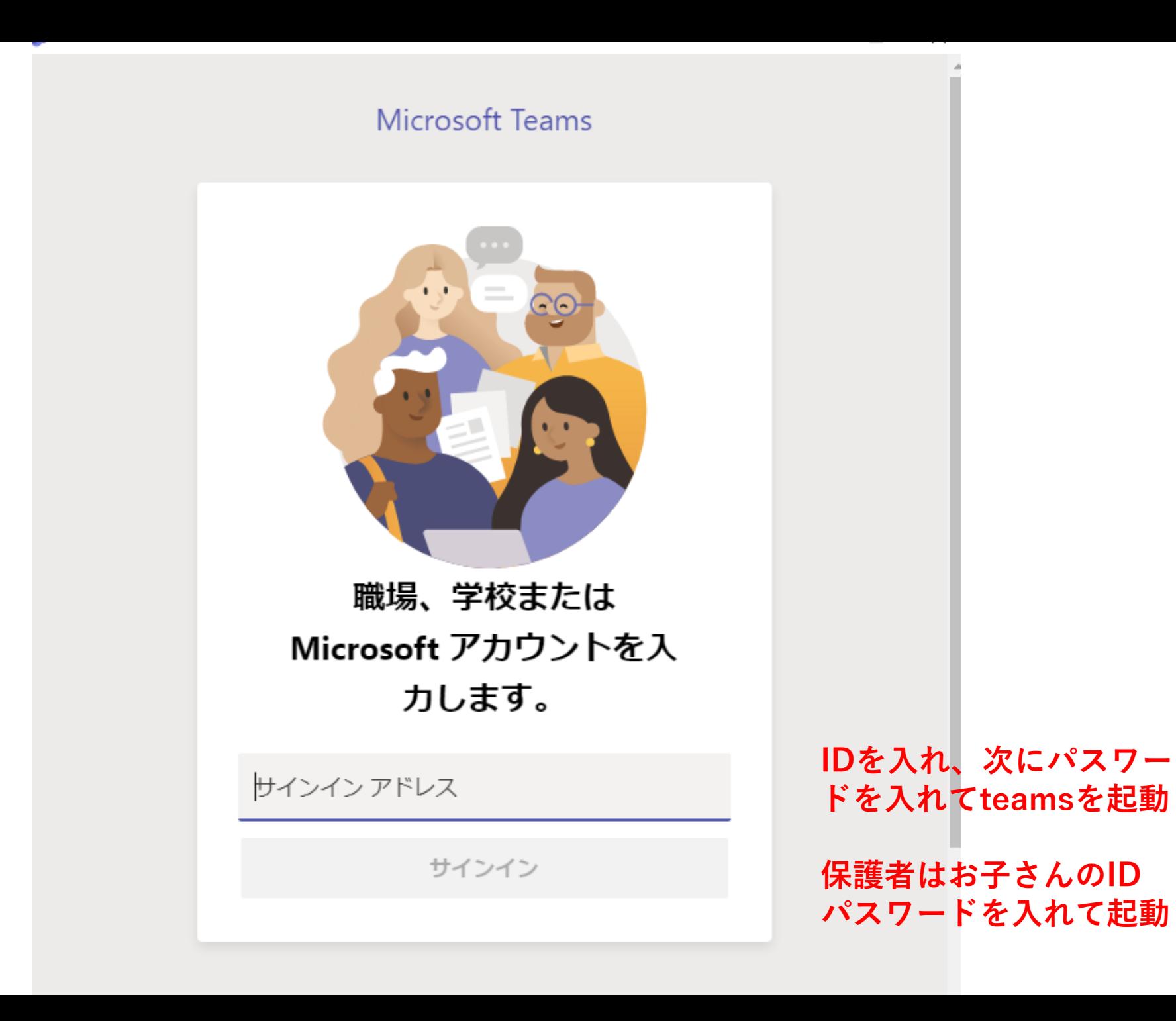

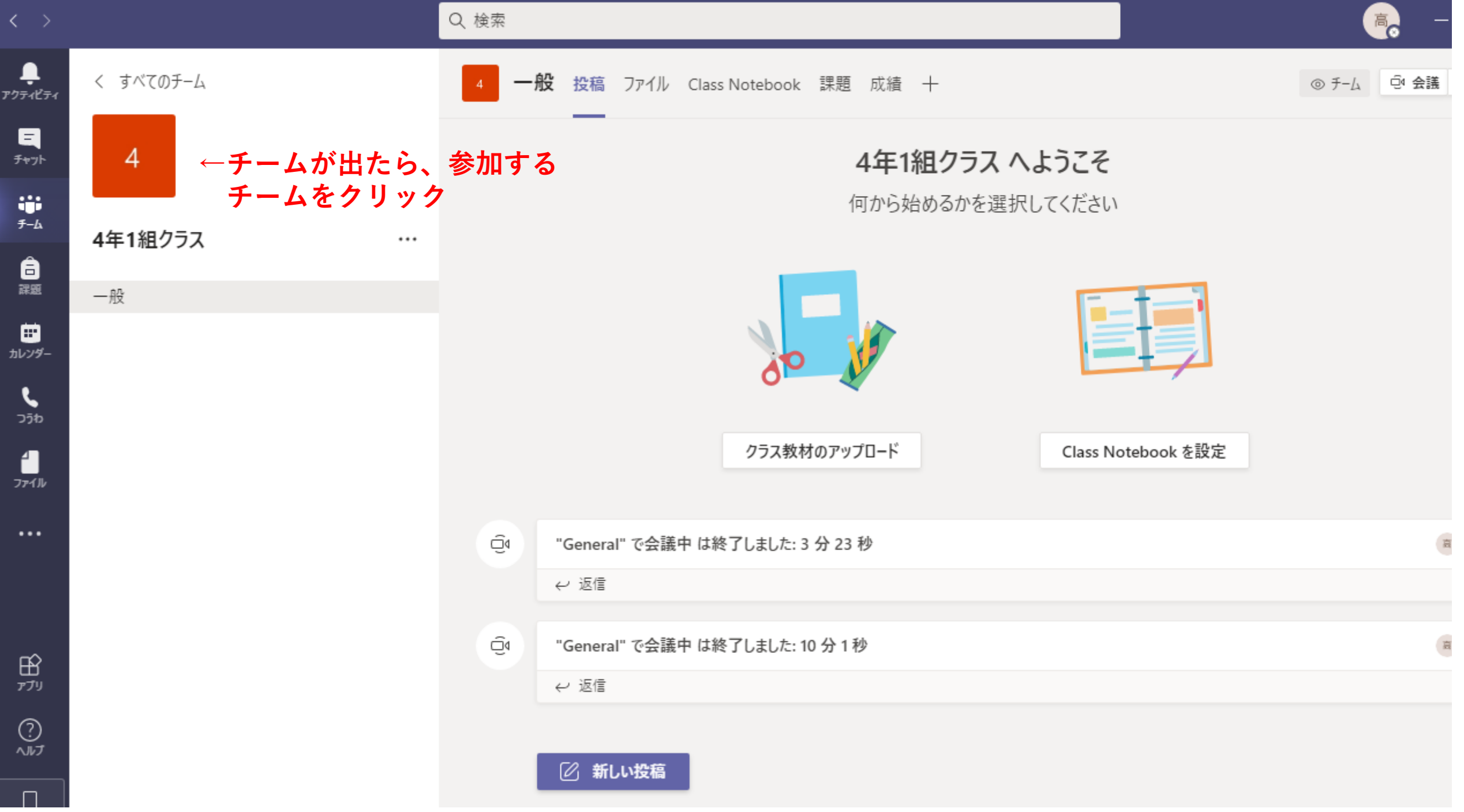

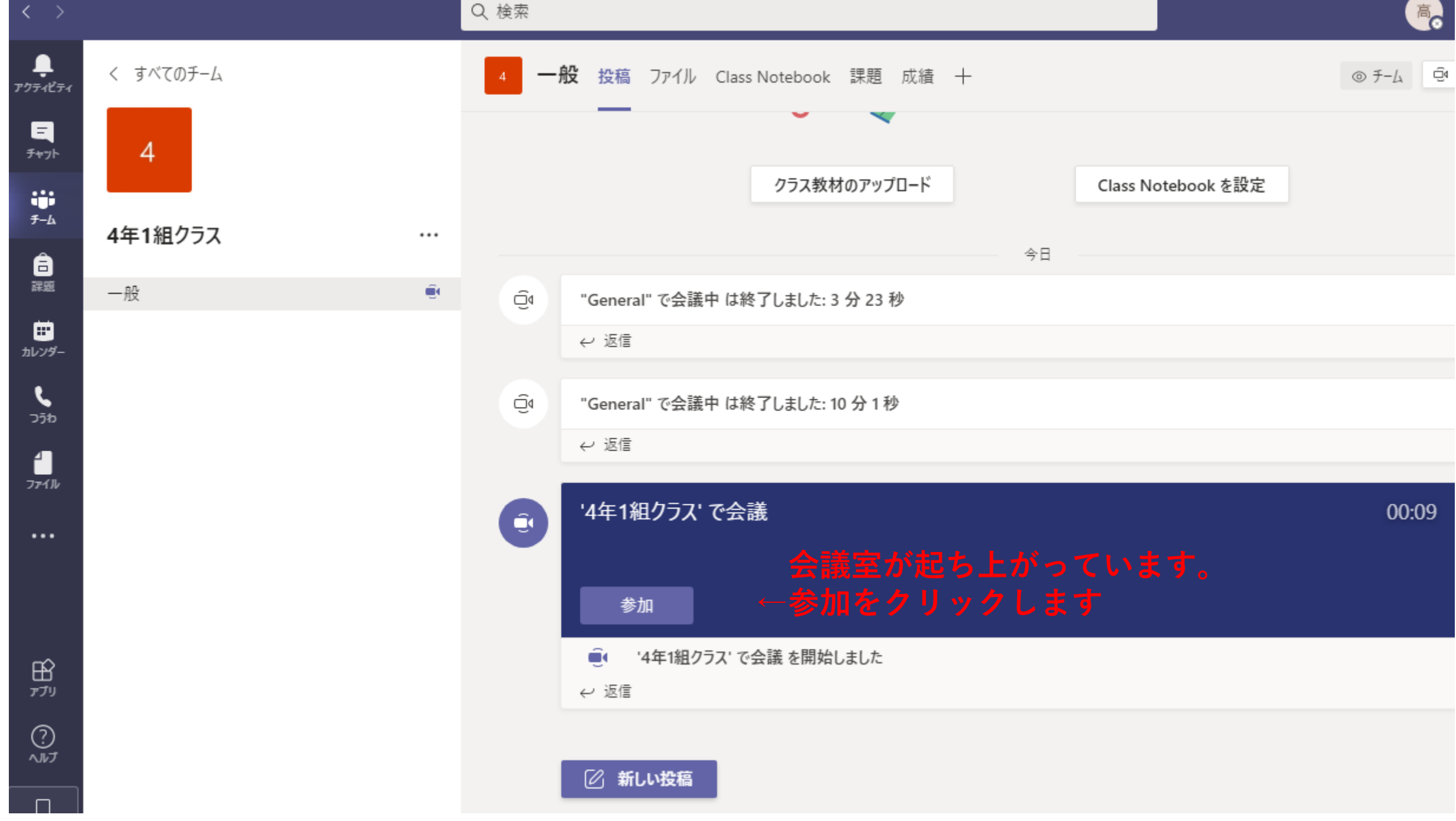

## \_

## ビデオと音声のオプションを選択してください

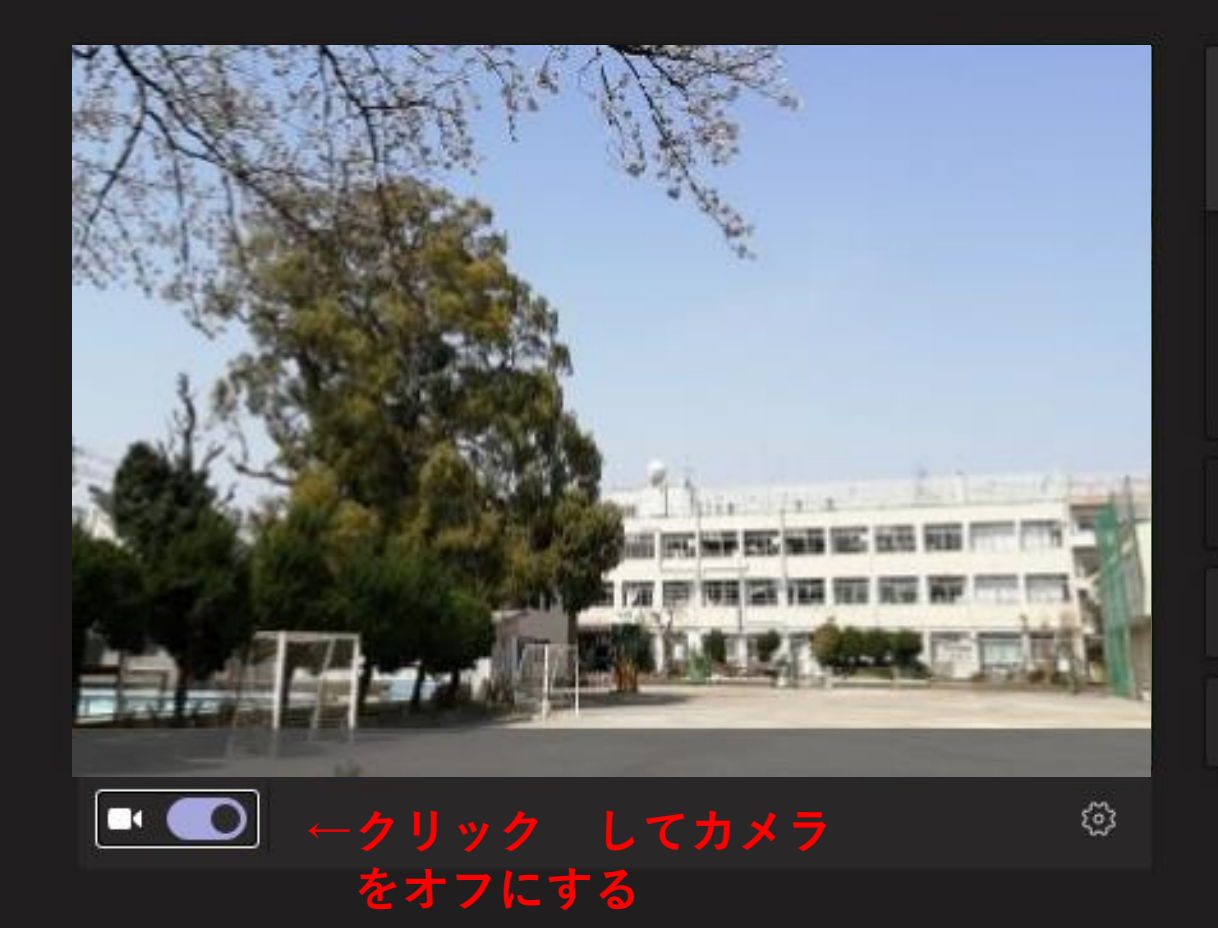

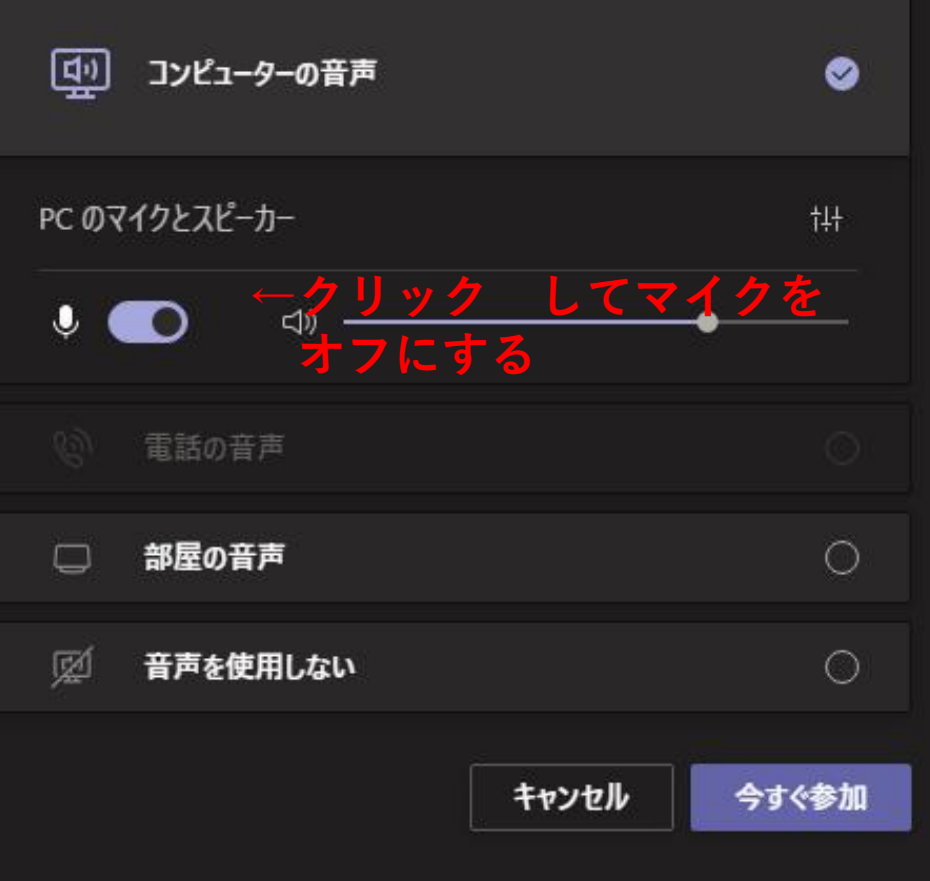

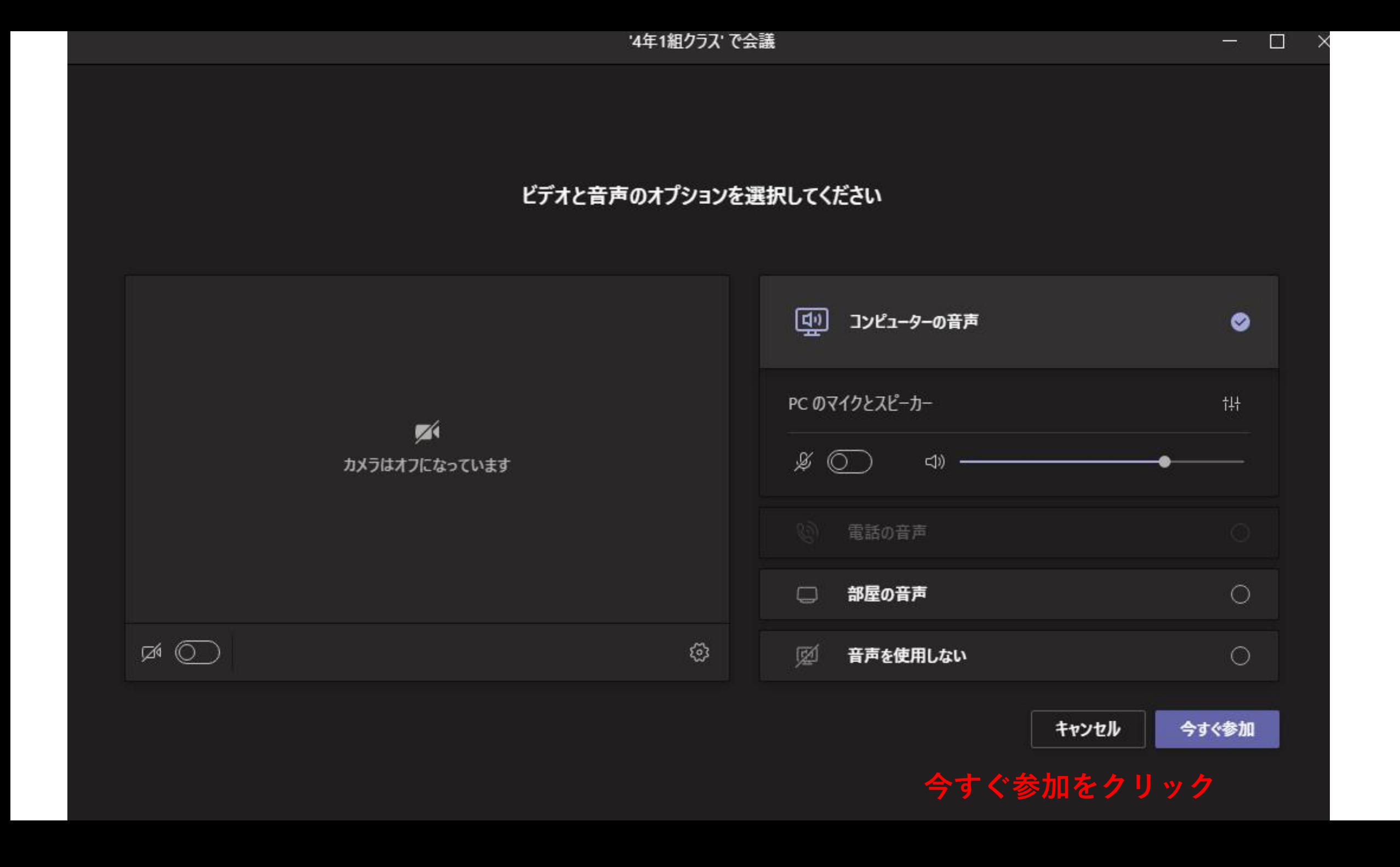

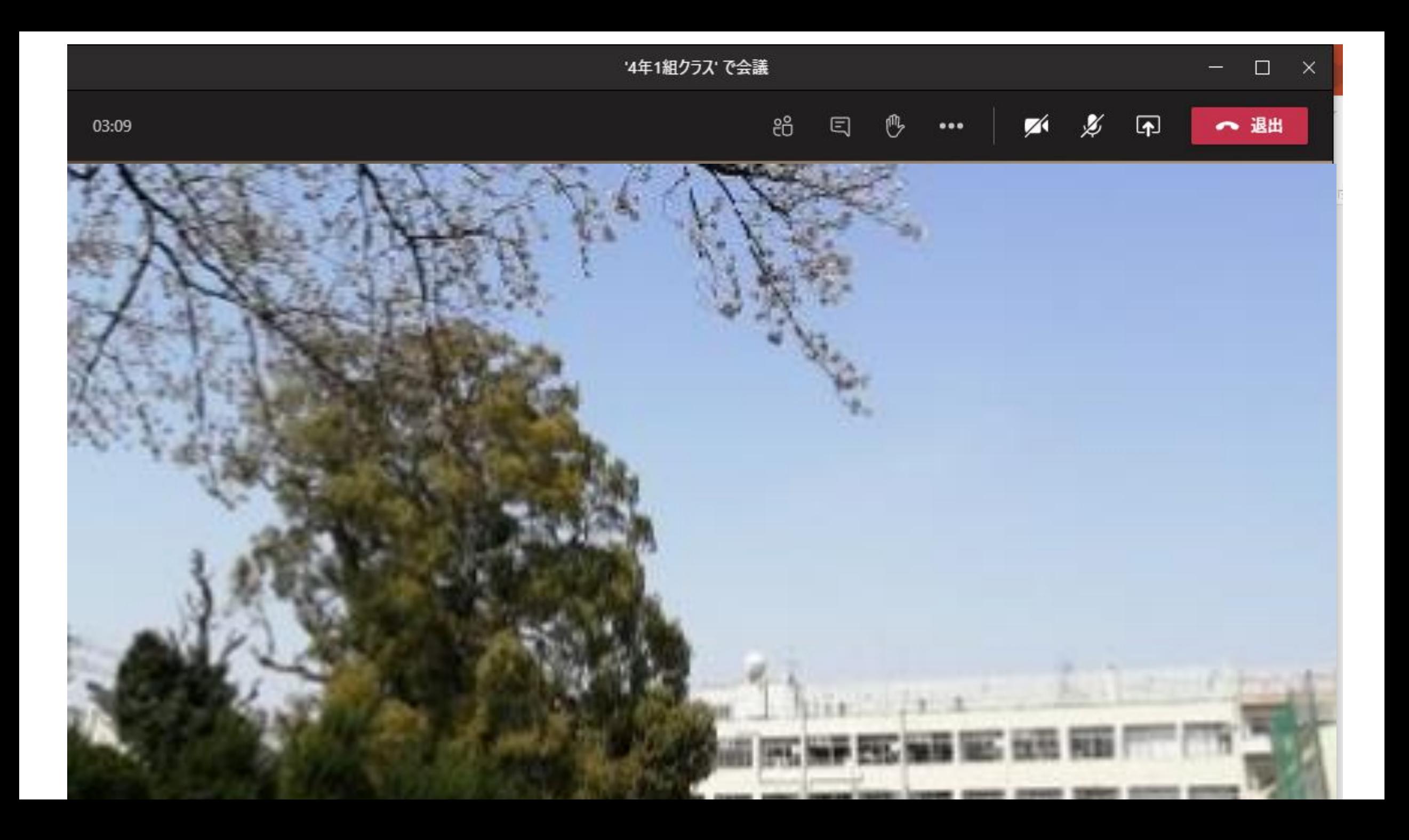

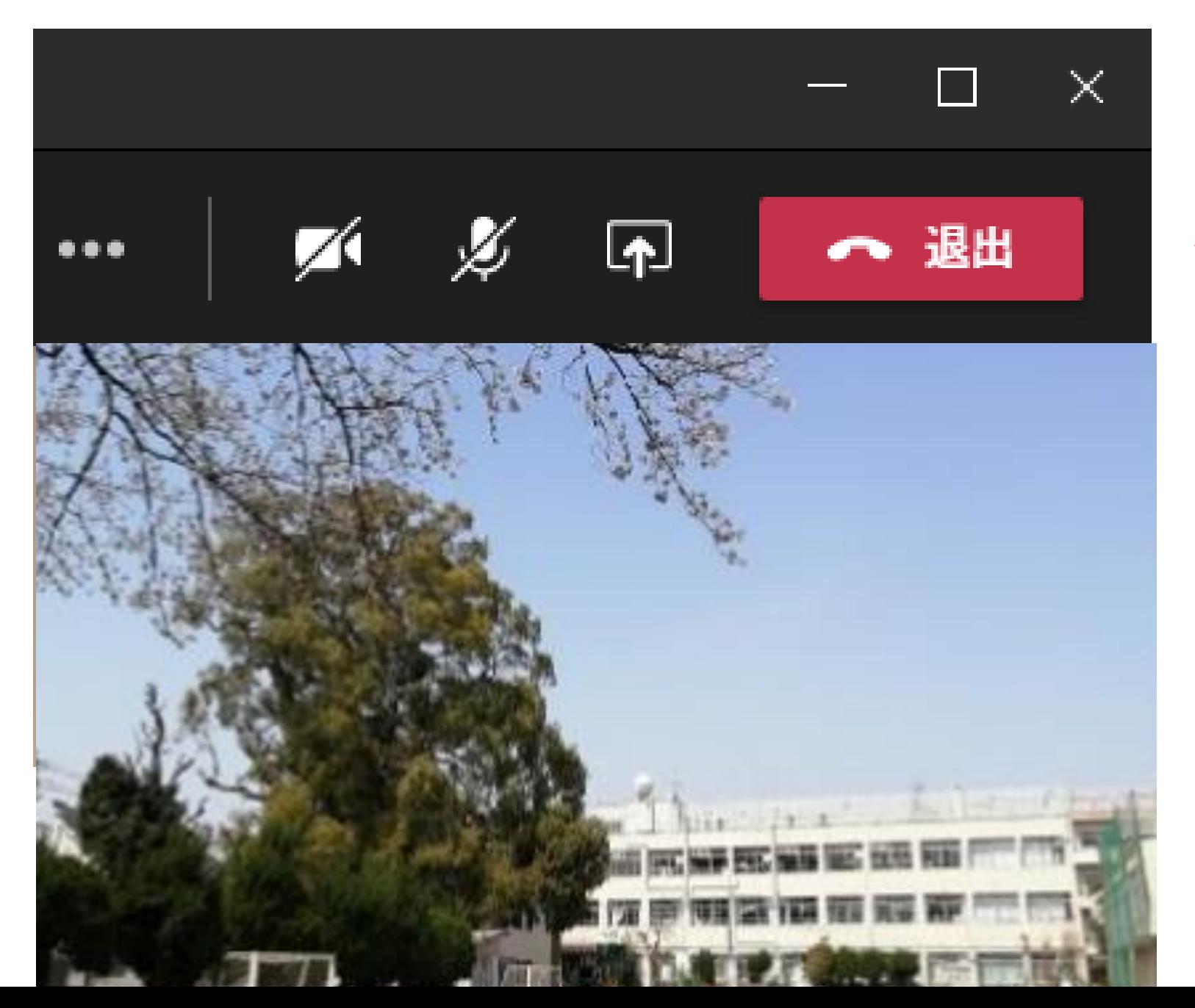

## **←電話マーク退出を クリックして終了**